# WRIST AND HAND TRACKING

Corso Realtà Virtuale 2020/2021

eleonora.chitti@unimi.it

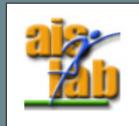

### GESTURES AND INTERACTION IN VR

There are different kinds of interaction modes in VR, as stated by [2]

- Use controllers and
  - Show the hands grabbing the controllers in the VR world
  - Show the controllers in the VR world
  - Show hands instead of the controllers in the VR world
- Use Hand tracking and
  - Show hands tracked in the VR world
  - Recognize gestures, as the swipe gesture, or drag up/down/left/right ...

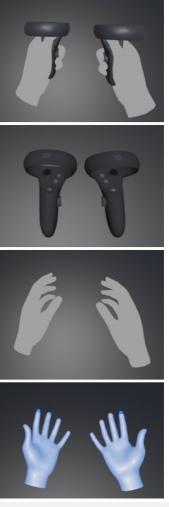

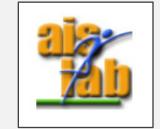

Four possible interaction modes, image from [2]

### **TECHNOLOGIES FOR HAND TRACKING**

Any contact with the real world such as sensors or controllers can break the immersion in the Virtual World [1]

Therefore, technologies as the following have been commercially deployed:

- Oculus Quest hand tracking https://support.oculus.com/2720524538265875/
- Ultraleap Leap Motion Hand tracking (also with the VR Developer Mount) <u>https://www.ultraleap.com/tracking/</u>
- Haptics sensors, for example the Ultraleap Stratos <u>https://www.ultraleap.com/haptics/</u>

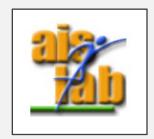

# HAND TRACKING WITH LEAP MOTION CONTROLLER

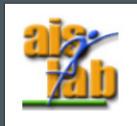

## LEAP MOTION CONTROLLER

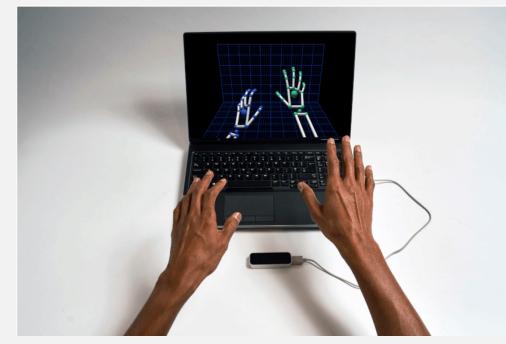

Image from <a href="https://www.ultraleap.com/tracking/">https://www.ultraleap.com/tracking/</a>

The Leap Motion Controller is a free-hand interaction controller, to control input with hand movements, and it can be plugged via USB cable connection.

The sensors work with infrared light, and the device has a field of view of about  $140 \times 120^{\circ}$ ; the range is approximately from 0.03 up to 0.6 - 0.8 meters above the device.

The detection and tracking work best when the controller has a clear view of a hand's silhouette. However, the Leap Motion software combines its sensor data with an internal model, with bones and joints, of the human hand to cope with challenging tracking conditions and "accurately predict the position of a finger or thumb, even if it's hidden from view".

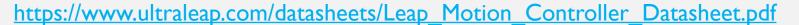

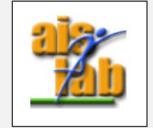

### LEAP MOTION SDK

To work with Leap Motion you need to install the SDK on the device, currently only devices with Windows OS are supported with the latest version of the SDK 4.1.0 (V4 Orion)

MacOS and Linux were supported until SDK 2.3.1 (V2)

https://developer.leapmotion.com/sdk-leap-motion-controller/

The Leap Motion can be used in two modes:

- the VR Headset setup <u>https://developer.leapmotion.com/vr-headset-leap-motion-</u> <u>controller/</u>
- the Desktop/Laptop setup <u>https://developer.leapmotion.com/desktop-leap-motion-</u> <u>controller/</u>

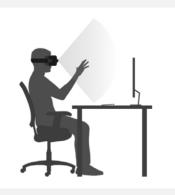

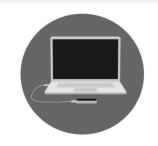

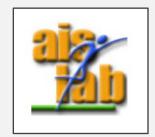

## LEAP MOTION SDK

A sum up of software versions' differences <u>https://developer.leapmotion.com/documentation/</u>

- V2 the last one supporting MacOS and Linux, it supported tool tracking or touchscreen-style gestures, and Unity, Unreal, C++, C#, Objective-C, Java, Python, and JavaScript languages.
- V3 (Orion beta Orion first version) first version optimized for the VR setup, it preserved many of the legacy APIs (including same as V2 languages support), but not tool tracking.
- V4 (Orion) second generation of Orion, optimized for VR, it supports latest stable version
  - C# with Unity <u>https://developer.leapmotion.com/unity</u>
  - Unreal
     <u>https://developer.leapmotion.com/unreal</u>
  - LeapC api (a C-style API for accessing tracking data from the Leap Motion service) <u>https://developer.leapmotion.com/documentation/v4/index.html</u>

• **V5** (Gemini) <u>preview</u> version, it is in beta

## SDK AND UNITY MODULE SETUP

Here the steps to install the Leap Motion SDK and Unity Package (Desktop mode):

Install the latest SDK, to have the Leap Motion Software running. From the top icon of the sw now you can:

- I. Stop Tracking and Resume Tracking
- 2. Run the **Leap Motion Visualizer** to check if the device is working properly.
- 3. Run the Leap Motion Control Panel it will show you the hands tracked, and it permits the troubleshooting with the recalibration of the device

| Leap Motion Control Panel                                                                                                    |                     |            |       |
|----------------------------------------------------------------------------------------------------|---------------------|------------|-------|
| General Troubleshooting About                                                                                                    |                     |            |       |
| Troubleshooting                                                                                                    | Device Status       |            |       |
| Show Software Log                                                                                                    |                     |            | _     |
| Diagnostic Visualizer                                                                                                    | Service Status:     | CONNECTE   | )     |
| Report Software Issue                                                                                                    | Device Status:      | DISCONNECT | ED    |
| Restore Default Settings                                                                                                    | Calibration Status: | N/A        |       |
| Low Resource Mode                                                                                                    | Tracking Status:    | N/A        |       |
| Reduces performance and bandwidth of the Leap Motion Controller to improve reliability<br>on slower computers.                                                                                                    | Bandwidth Status:   | N/A        |       |
| Avoid Poor Performance Automatically pause tracking when bad conditions are detected.                                                                                                    | Lighting Status:    | N/A        |       |
| Recalibrate Device                                                                                                    | Smudge Status:      | N/A        |       |
| If the sensors on the Leap Motion controller are knocked out of their initial alignment, the<br>device must be recalibrated. Poor calibration can cause:                                                                 |                     |            |       |
| <ul> <li>Persistent jumpiness</li> <li>Frequent discontinuities in the tracking data</li> <li>Aberrations in tracking data that occur only in certain areas of the field of view</li> <li>Poor tracking range</li> </ul> |                     |            |       |
|                                                                                                    |                     |            |       |
| Recalibrate Device Get Help with Recalibration                                                                                                    |                     |            |       |
|                                                                                                    |                     |            |       |
|                                                                                                    | OK                  | Cancel     | Apply |

Image from <a href="https://developer.leapmotion.com/desktop-leap-motion-controller/">https://developer.leapmotion.com/desktop-leap-motion-controller/</a>

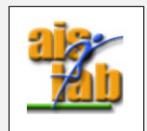

## SDK AND UNITY MODULE SETUP

- Download the Leap Motion Unity Core Assets package, that can be imported into Unity3D as a Custom Package. <u>https://developer.leapmotion.com/unity/</u>
- 4. Open the Unity Project in which you want to exploit the Leap or create a new Unity Project
- Click on Assets > Import Package > Custom Package and select the Leap Motion unitypackage just downloaded

6. Now in the Unity's Project Panel will appear LeapMotion folder, that contains the Prefabs, the Scripts, and the Demo Scenes (in addition the Plugins folder and the LeapC folder with all leap motion API bindings will appear)

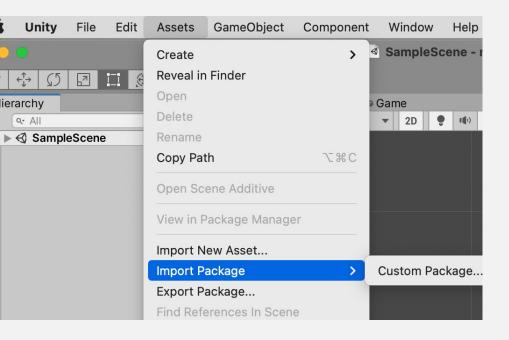

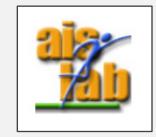

### UNITY MODULES

Unity Core Assets package can be downloaded here: https://developer.leapmotion.com/unity/

The Unity Core Package includes:

- Interaction Module (Interaction Engine) <u>https://leapmotion.github.io/UnityModules/interaction-engine.html</u> That allows users to work with your XR application by interacting with physical or pseudo-physical objects, as balls or dices.
- Hands Module <u>https://leapmotion.github.io/UnityModules/hands-module.html</u> That allows to use already available hands assets in the Unity Leap package, but it also allows to auto-rig a wide hand types made with FBX extension.

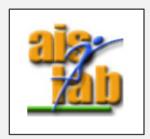

#### UNITY3D LEAP MOTION FEATURES: INTERACTION

#### **Interaction (Interaction Engine):**

This engine will track the collision and interaction with other GameObject (GO) in the scene as picking them or touching them.

The Leap Motion virtual hands are rigged and have also rigidbodies and colliders to manage the physics interaction in the virtual world.

For example, a demo project included in the elder V2 SDK show how to pick up a flower's petal (image in the next slide).

To allow the interaction the Leap Objects will have the *InteractionManager* and the *InteractionController* components.

- The InteractionManager manages the physics of the interaction from FixedUpdate data.
- The InteractionController manages the real interaction with the other Game Object (GO).

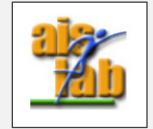

https://leapmotion.github.io/UnityModules/interaction-engine.html

### UNITY3D LEAP MOTION FEATURES: INTERACTION)

#### **Interaction (Interaction Engine):**

The other Game Object in the scene to be interactable with the Leap Object should have a

- InteractionBehaviour component to manage the type of possible interaction of hands on that GO (for example the Petal GO should have the pick-up behavior)
- A Rigid Body and a Collider, that are automatically added when the *InteractionBehaviour* component is added to that GO.

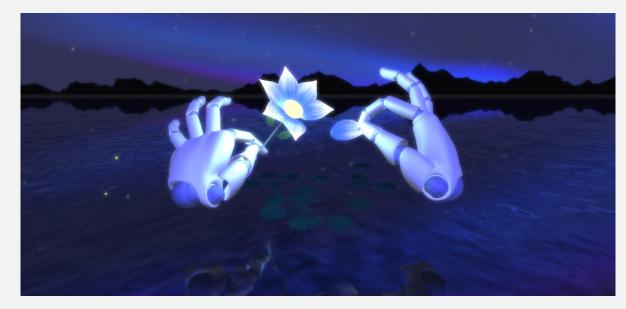

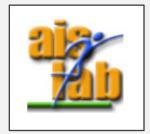

Image from <a href="https://blog.leapmotion.com/category/code/foss/page/5/">https://blog.leapmotion.com/category/code/foss/page/5/</a>

### UNITY3D LEAP MOTION FEATURES: INTERACTION

#### **Interaction (Interaction Engine):**

In the Unity Scene you should have the following GO:

| ▼ Leap Rig<br>Main Camera<br>▼ Hand Model Manager<br>Capsule Hand (Left)<br>Capsule Hand (Right)                                                        | Leap Rig<br>Camera + LeapXRServiceProvider<br>Hand Model Manager<br>& Hand Models |  |
|----------------------------------------------------------------------------------------------------|-----------------------------------------------------------------------------------|--|
| ▼ Interaction Manager<br>Interaction Hand (Left)<br>Interaction Hand (Right)<br>XR Oculus-style Controller (Left)<br>XR Oculus-style Controller (Right) | Interaction Manager<br>& Interaction Controllers                                  |  |
| Interaction Cube (1)<br>Interaction Cube (2)<br>Interaction Cube (3)                                                                                    | Interaction Objects<br>(outside of the rig)                                       |  |

Image from <a href="https://leapmotion.github.io/UnityModules/interaction-engine.html">https://leapmotion.github.io/UnityModules/interaction-engine.html</a>

More info on the interaction behaviours and physics available here: <u>https://leapmotion.github.io/UnityModules/interaction-engine.html#ie-working-with-physx</u>

## UNITY3D LEAP MOTION FEATURES: HANDS

#### Hands Module:

In the Leap Motion Unity Package are available already rigged and Leap Motion compatible hands.

However, if you can use a custom FBX model using the **LeapHandsAutorig** Monobehaviour Script that runs in the Unity Editor.

Using this feature the custom hands model is automatically auto-rigged to make it compatible with the Leap Motion. The FBX can be defined as humanoid or not, the script acts differently in case of not humanoid, however both cases are supported.

Doc about Auto-rigging is available here: <u>https://leapmotion.github.io/UnityModules/hands-module.html</u>

From that link a good point: to remember: "Beware the Uncanny Valley: Hyper-realism isn't always the best approach in VR. Users almost always respond better to stylized or cartoony hands"

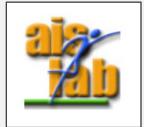

## THE V-ARCADE PROJECT

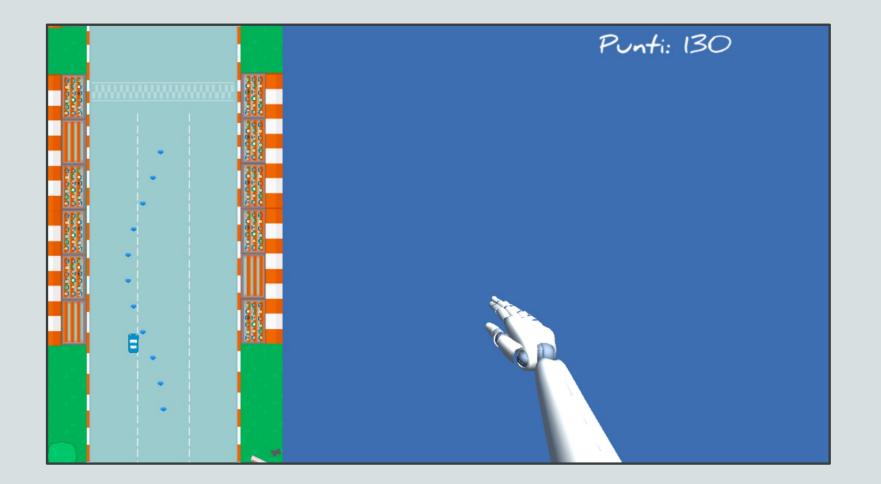

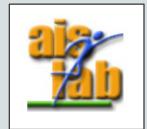

### MORE ABOUT LEAP MOTION: LEGACY DOCUMENTATION

In the developer-archive website you can find Legacy SDK, Unity Modules and an accurate documentation about V2 and V3 on Leap Motion features as the Leap Motion Coordinate System: <a href="https://developer-archive.leapmotion.com/documentation/v2/unity/unity/Unity\_Overview.html">https://developer-archive.leapmotion.com/documentation/v2/unity/Unity\_Overview.html</a>

The Leap Motion has a Right-Hand coordinate system; however, the Unity 3D environment uses the Left-Hand. Unity also uses a default unit of meters, whereas the Leap Motion API uses millimeters. The Unity Leap Motion plugin scripts internally transforms the tracking data to use the left-handed coordinate system and scales distance values to meters.

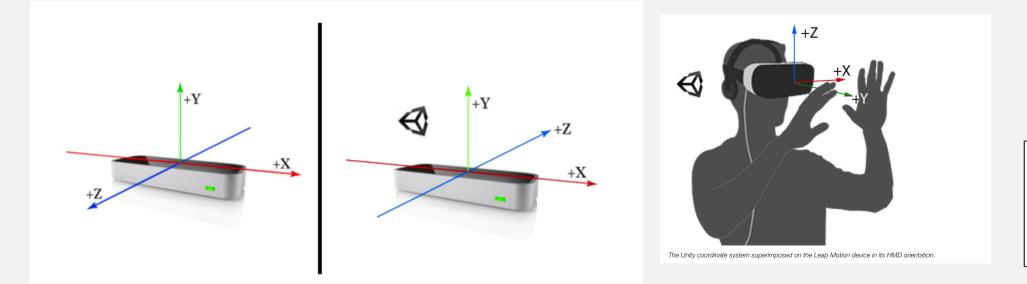

### MORE ABOUT LEAP MOTION: UNITY PREVIEW FEATURE OPENXR

In December 2020 Unity announced the 2020.2 preview feature of OpenXR to simplify AR/VR development with Unity targeting a wide range of devices, including Leap Motion.

The OpenXR plug-in is implemented as a part of the XR plug-in framework <u>https://docs.unity3d.com/Manual/XRPluginArchitecture.html</u>

Here the Unity announce and OpenXR demo explanation: <a href="https://forum.unity.com/threads/unity-support-for-openxr-in-preview.l023613/">https://forum.unity.com/threads/unity-support-for-openxr-in-preview.l023613/</a>

Here the Leap Motion demo explanation with OpenXR:

https://docs.ultraleap.com/ultralab/openxr-hand-tracking-in-unity/

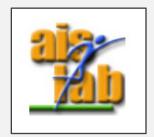

### MORE ABOUT LEAP MOTION: MIXED REALITY TOOLKIT (MRTK)

The Mixed Reality Toolkit (MRTK) is a Microsoft-driven project that provides a set of components and features, to support cross-platform mixed reality development in Unity.

The Leap Motion is compatible with MRTK.

MRTK docs page:

- Elder: <a href="https://microsoft.github.io/MixedRealityToolkit-Unity/Documentation/WelcomeToMRTK.html">https://microsoft.github.io/MixedRealityToolkit-Unity/Documentation/WelcomeToMRTK.html</a>
- Latest: <u>https://docs.microsoft.com/it-it/windows/mixed-reality/mrtk-unity/</u>

Microsoft docs page for setup Leap Motion with MRTK:

- Elder: <u>https://microsoft.github.io/MixedRealityToolkit-</u> <u>Unity/Documentation/CrossPlatform/LeapMotionMRTK.html</u>
- Latest: <u>https://docs.microsoft.com/it-it/windows/mixed-reality/mrtk-unity/features/cross-platform/leap-motion-mrtk</u>

Leap Motion website about MRTK:

https://developer.leapmotion.com/mrtk-unity/

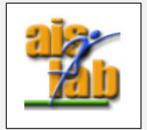

### REFERENCES

[1] R. McGloin, K. Farrar, and M. Krcmar, "Video games, immersion, and cognitive aggression: does the controller matter?" Media psychology, vol. 16, no. 1, pp. 65–87, 2013

[2] Jan-Niklas Voigt-Antons and Tanja Kojić and Danish Ali and Sebastian Möller, "Influence of Hand Tracking as a way of Interaction in Virtual Reality on User Experience", 2020, 2020 Twelfth International Conference on Quality of Multimedia Experience (QoMEX), arXiv: https://arxiv.org/abs/2004.12642

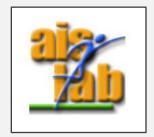